## Tansee iPhone Message Transfer 에 최신 메시지가 표 시되지 않으면 어떻게 해야 합니까?

- **1** Tansee iPhone 메시지 전송 소프트웨어의 최신 버전을 설치하십시오. [여기에](http://kr.tansee.com/iDeviceMessageTransfer.exe)서 Windows 버전을 다운로드하거나 [여기](http://kr.tansee.com/download.html?platform=mac&product=16%EC%97%90%EC%84%9C%20Mac%20%EB%B2%84%EC%A0%84%EC%9D%84%20%EB%8B%A4%EC%9A%B4%EB%A1%9C%EB%93%9C%ED%95%98%EC%84%B8%EC%9A%94.).
- **2** Tansee 프로그램을 엽니다. [Windows](http://kr.tansee.com/how-to-transfer-message-from-iphone-to-pc.html)용 가이드 또는 Mac용 [가이드](http://kr.tansee.com/How-to-transfer-message-from-iphone-to-mac.html)(운영 체제에 따라 다름) 기다려주십시오. 앱이나 사진 수가 많은 경우 데이터를 읽는 데 시간이 더 오래 걸릴 수 있으며 최대 몇 시간까지 걸릴 수 있습니다.
- **3** 문제가 지속되면 Windows 버전에 대해 다음 단계를 따르세요. iTunes를 실행하고 PC의 iTunes를 사용하여 iPhone 또는 iPad를 백업하세요. iPhone을 연결하지 않고도 Tansee를 실행할 수 있습니다. Tansee의 'iTunes 백업' 탭에서 iPhone을 클릭하세요.

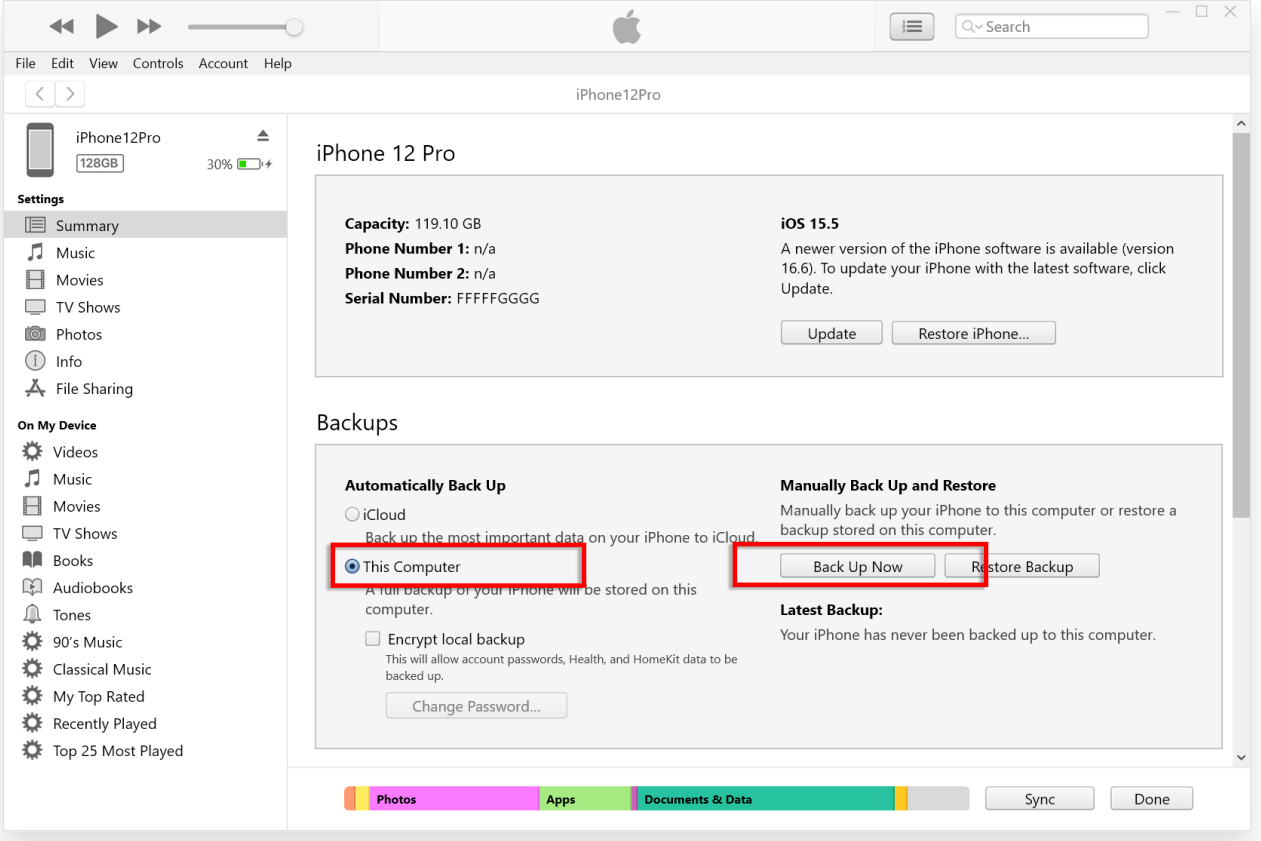

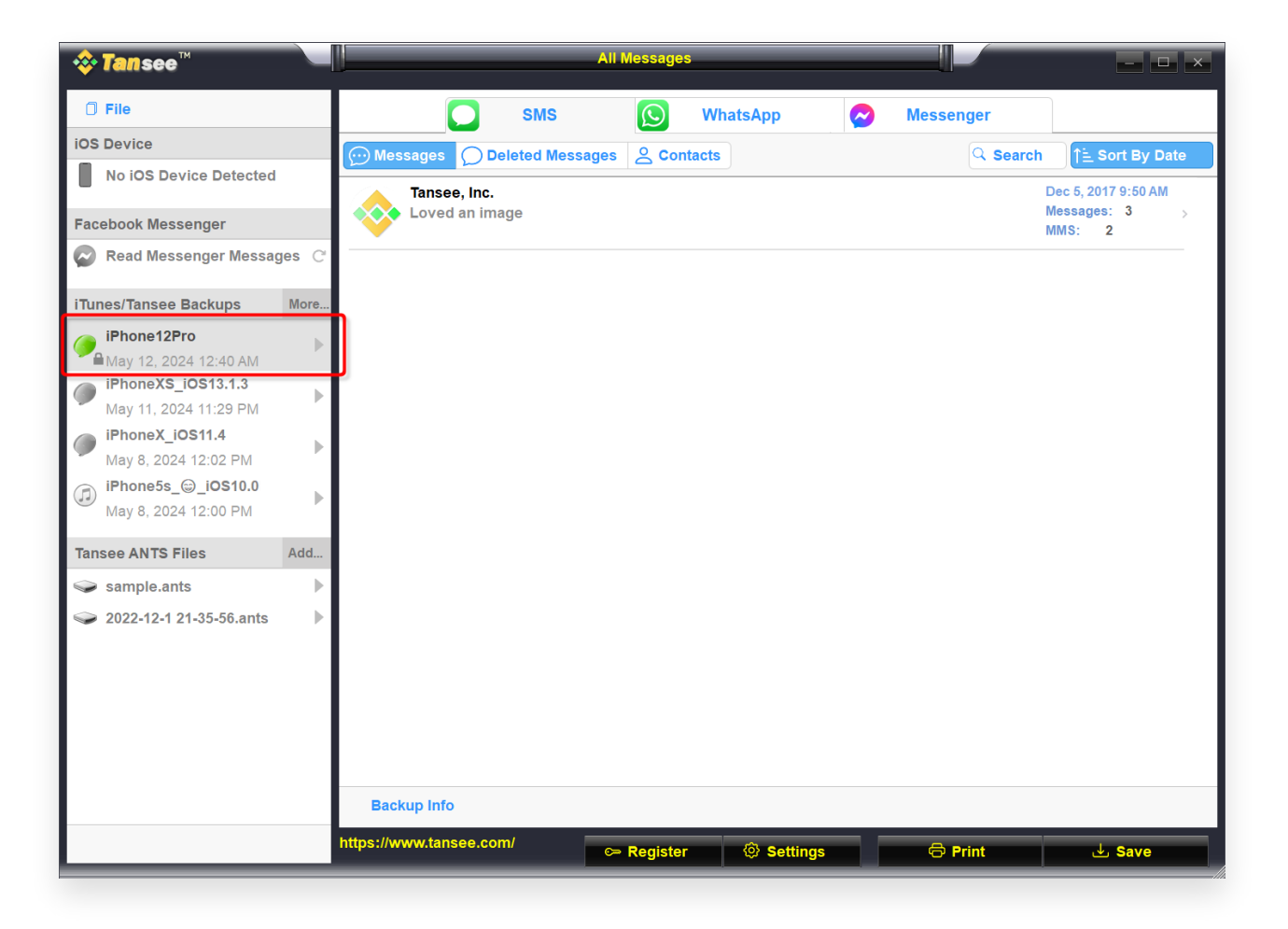

**4** Mac 버전의 경우 다음을 시도해 보세요.

macOS에서 **Finder**를 사용하여 iOS 기기를 백업하세요. iPhone을 연결하지 않고도 Tansee를 실행할 수 있습니다. Tansee의 'iTunes 백업' 탭에서 iPhone을 클릭하세요.

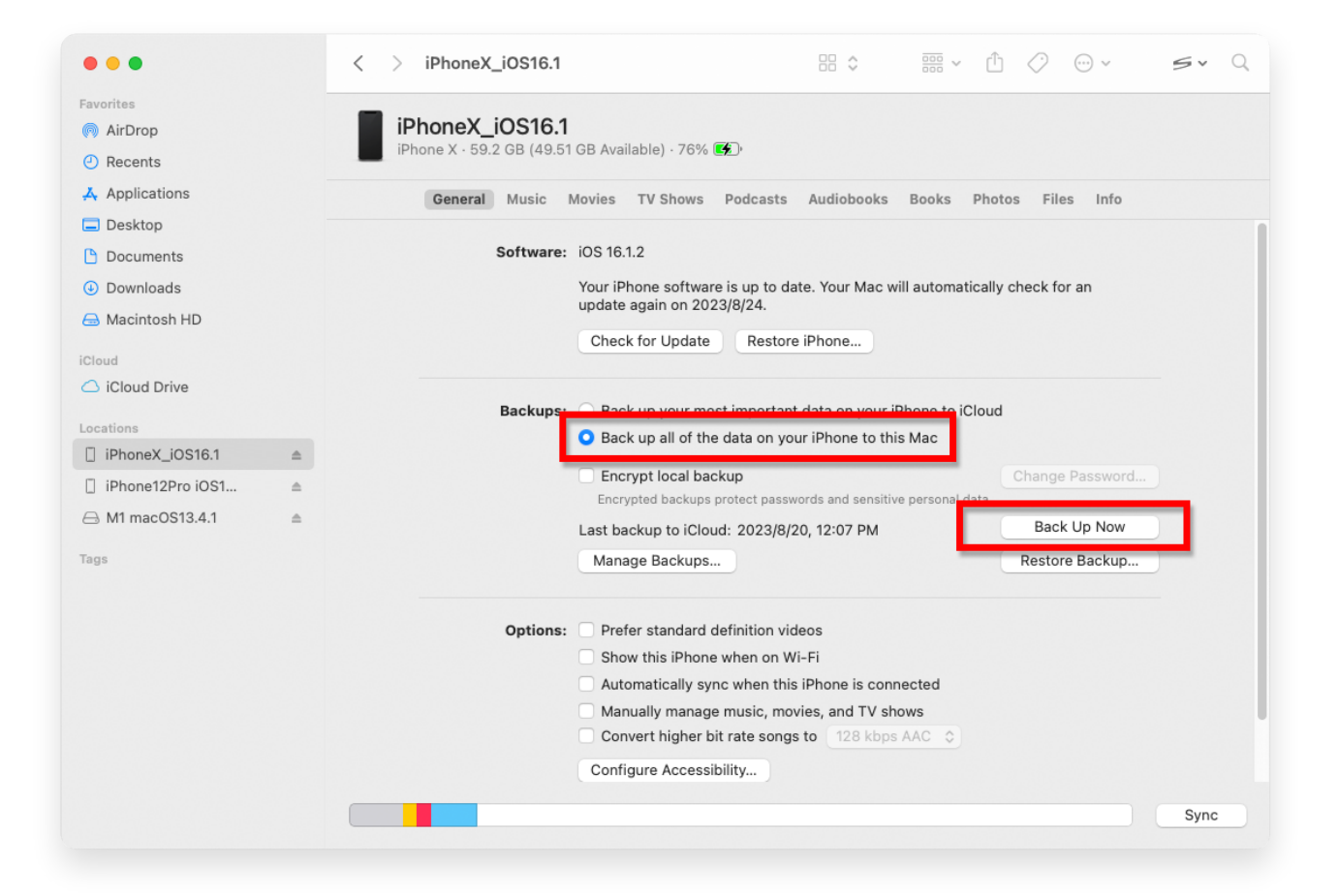

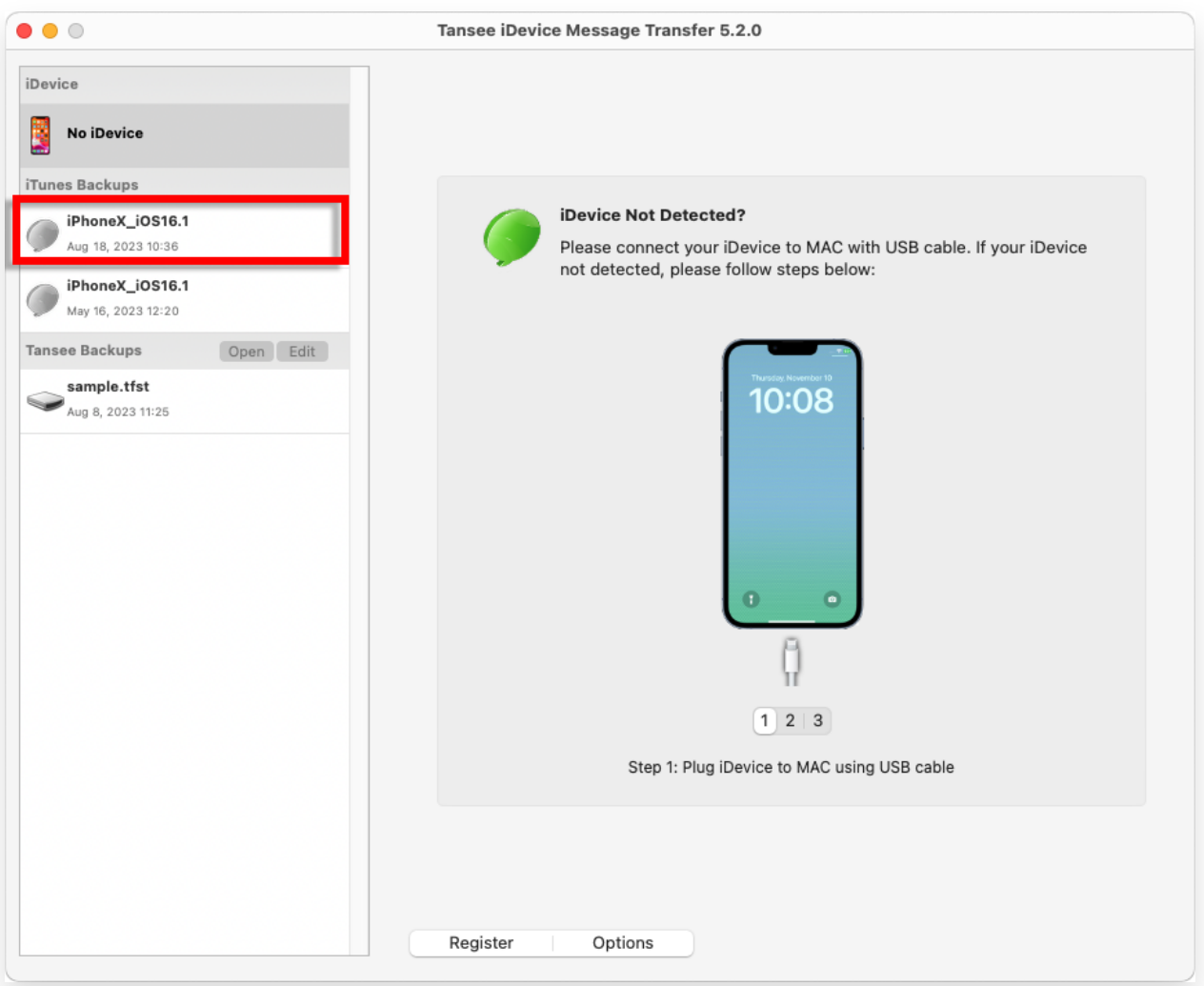

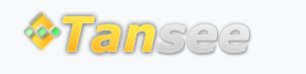

© 2006-2024 Tansee, Inc

[집](http://kr.tansee.com/) [지원](http://kr.tansee.com/support.html) [개인정보](http://kr.tansee.com/privacypolicy.html) 보호정책 [제휴사](http://kr.tansee.com/affiliate.html)

[문의하기](http://kr.tansee.com/contact.html)